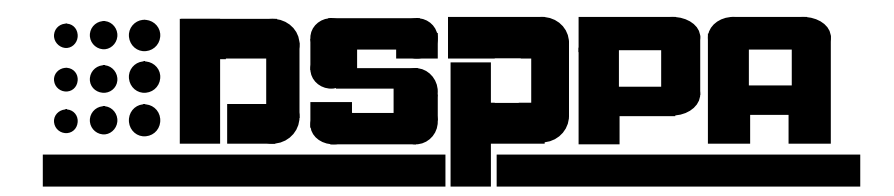

# **PC-1018T**

# *Телефонный интерфейс*

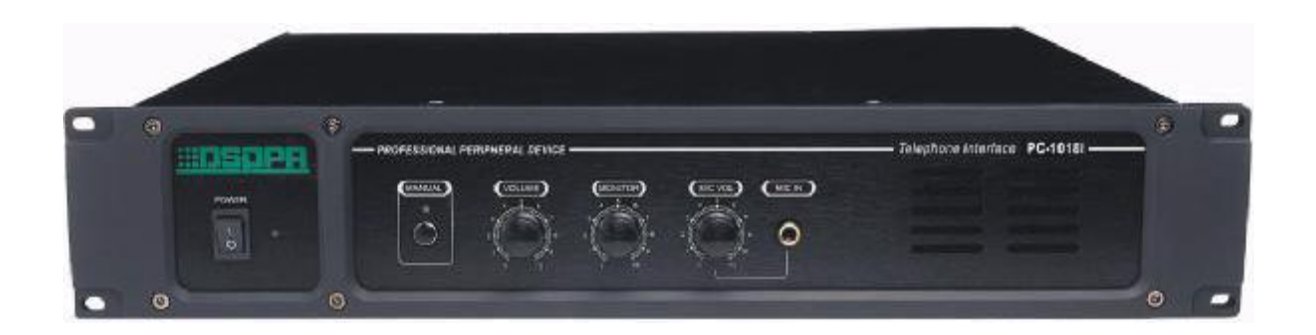

# **РУКОВОДСТВО ПОЛЬЗОВАТЕЛЯ**

Перед использованием устройства внимательно прочтите данное руководство.

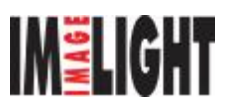

# **ФУНКЦИОНАЛЬНЫЕ ОСОБЕННОСТИ:**

- Микрокомпьютерное управление, удобные кнопки
- Автоматическое переключение телефонного звонка
- Функция проведения телефонных совещаний
- Передача сигнала включения на дополнительное оборудование при поступлении звонка
- Смена пароля с помощью дополнительного интерфейса
- Дистанционное управление от компьютера
- Питание от сети 220 V/110 V AC или источника питания 24 V DC (опционально)

#### 国 п ä. . Telephone Interface PC-50101 **ESSENTIAL PRAINING ABUSE HOSDA**  $\overline{(\cdots)}$ ۵  $\bullet$ r. G 3 5 8  $\mathbf{1}$  $\overline{2}$ 4 6 7

# *ПЕРЕДНЯЯ ПАНЕЛЬ*

1 Выключатель питания 5 Регулятор уровня громкости контрольного

сигнала

- 
- 
- 
- 2 Индикатор питания 6 Чувствительность микрофона
- 3 Ручной фиксатор 7 Гнездо для подключения микрофона
- 4 Регулятор уровня громкости выходного сигнала8 Контрольный динамик

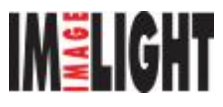

# *ЗАДНЯЯ ПАНЕЛЬ*

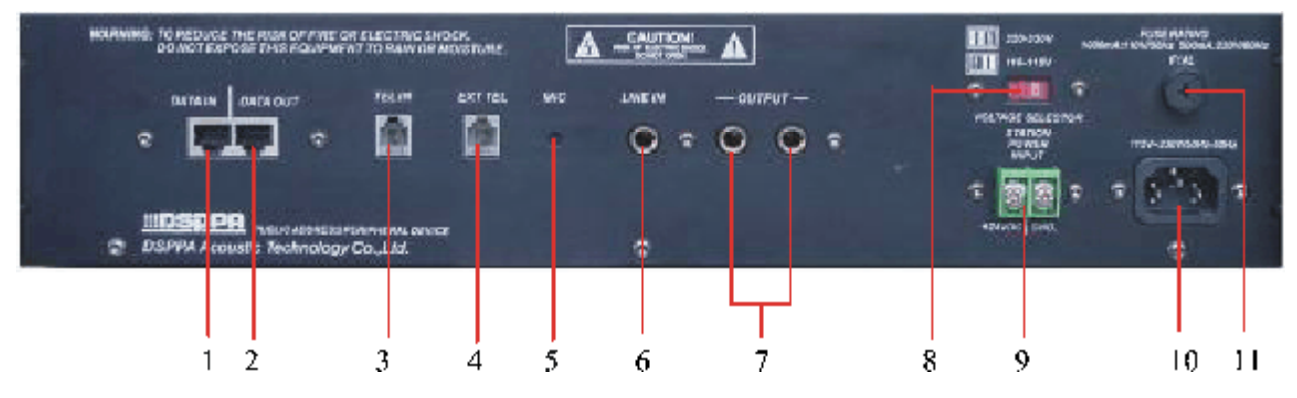

- 1 Вход сигнала дистанционного управления 7 Выход аудиосигнала
- 2 Выход сигнала дистанционного управления 8 Переключатель сетевого напряжения 110 V / 220 V AC
- 
- 
- 
- 6 Линейный вход
- 
- 3 Вход телефонной линии 9 Клеммы для подключения источника питания 24 V DC
- 4 Дополнительный интерфейс 10 Разъем для подключения сети
- 5 Внутренний микрофон 11 Сетевой предохранитель

# *ПОДКЛЮЧЕНИЕ*

#### **1. Обычный режим**

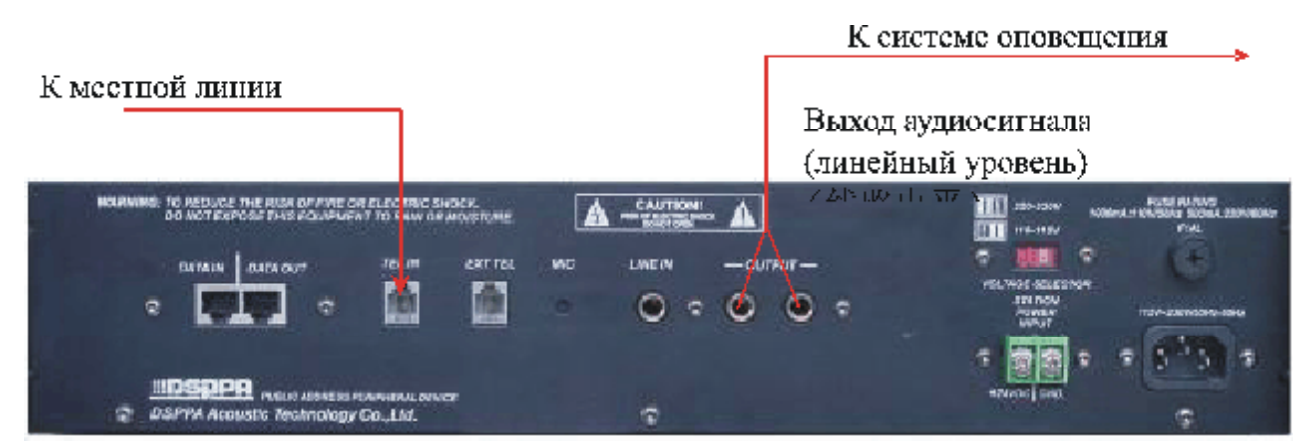

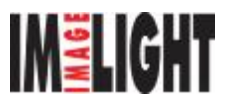

## **2. Режим конференции**

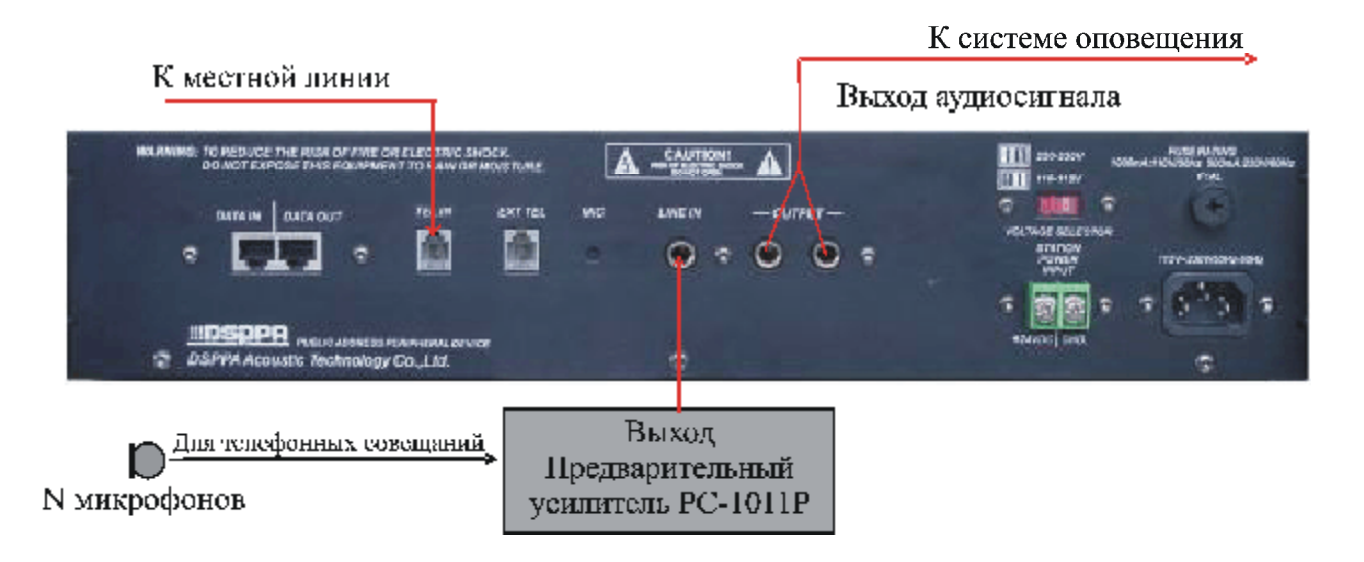

# *ЭКСПЛУАТАЦИЯ*

- **1. Подключите кабели, включите питание. Это устройство может работать от сети напряжением 220 V / 110 V AC или от источника питания 24 V DC, причем источник питания 24 V DC считается резервным. При использовании переменного напряжения выберите для устройства напряжение, соответствующее местной электросети.**
- **2.** Автоматический режим

Произведите подключения, как показано на схеме «Обычный режим». Устройство будет принимать телефонный звонок и автоматически посылать сигнал активизации (короткое замыкание) во время звонка, кроме того, оно автоматически произведет отбой («повесит трубку») по окончании разговора. Если вы захотите произвести телефонное совещание при использовании более одного микрофона, то производите подключения, как показано на схеме «Режим конференции». Во время телефонного совещания (пока «поднята трубка») с одним абонентом на другом конце линии могут одновременного говорить несколько человек.

**3.** Ручной режим

Нажмите на передней панели кнопку Manual [Ручной режим], чтобы вручную «поднять» и удерживать трубку и «повесить» ее повторным нажатием этой кнопки.

**4.** Контроль

Внутри блока имеется контрольный динамик. Для настройки уровня громкости контрольного динамика используйте регулятор Monitor, находящийся на передней панели.

**4.** Ответ

На задней панели устройства имеется отверстие встроенного микрофона. С его помощью можно принимать звуковые сигналы с линии и производить ответ звонящему абоненту. Вы можете также с его помощью обеспечивать связь.

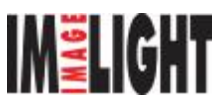

#### **5.** Функция пароля

Это устройство поддерживает функцию пароля. При поступлении телефонного звонка необходимо ввести пароль, чтобы обеспечить соединение (по умолчанию используется пароль 1111). После набора номера произведите отбой; услышав короткий гудок «бип», введите четырехзначный пароль. Обратите внимание на тот факт, что интервал между вводом цифр не должен превышать 4 секунд, иначе звонок будет считаться законченным, и автоматически произойдет отбой. Если введен правильный пароль, звонок коммутируется.

В противном случае аппарат подает звуковой сигнал «бип-бип», и вам необходимо заново ввести пароль. Если неправильный пароль был введен 3 раза, автоматически производится отбой. В этом случае номер нужно набрать заново.

- 6. **Смена пароля.** Для изменения пароля необходимо подключить другой телефонный аппарат к дополнительному интерфейсу (Extension interface) и выполнить эту операцию с его помощью. Порядок выполнения операции: поднимите трубку, услышав короткий гудок «бип» не набирайте номер, а введите старый пароль. При правильном вводе пароля вы услышите короткий гудок «бип». Сразу же введите новый пароль и, услышав короткий гудок «бип», введите еще раз этот же пароль для подтверждения. Длинный гудок «бип» означает, что процедура выполнена успешно (запомните, пожалуйста, введенный пароль).
- 7. Установка кода адреса

Система позволяет использовать несколько подобных устройств, но для них необходимо установить различные коды адреса. Имеются два режима: 4-значный код и 8-значный код. При использовании 4-значного кода можно подключать до 16 устройств, а при использовании 8-значного кода – до 256 устройств. Если на задней панели устройства нет переключателя кода адреса, то это означает что для данного устройства код устанавливать не нужно.

Код устанавливается в двоичной системе: установка кнопки (на рисунке показана серым цветом) в положение «ON» [Включено] соответствует двоичному 0, в противном случае это положение соответствует двоичной 1 (см. рисунок 1). Первым адресом является 0000; вторым адресом является 0001, как показано на рисунке 2 (4-значный DIP-переключатель). Если использовать 8-значный код адреса, то он должен устанавливаться, как показано на рисунке 3. Перечень кодов адресов для справки приводится ниже.

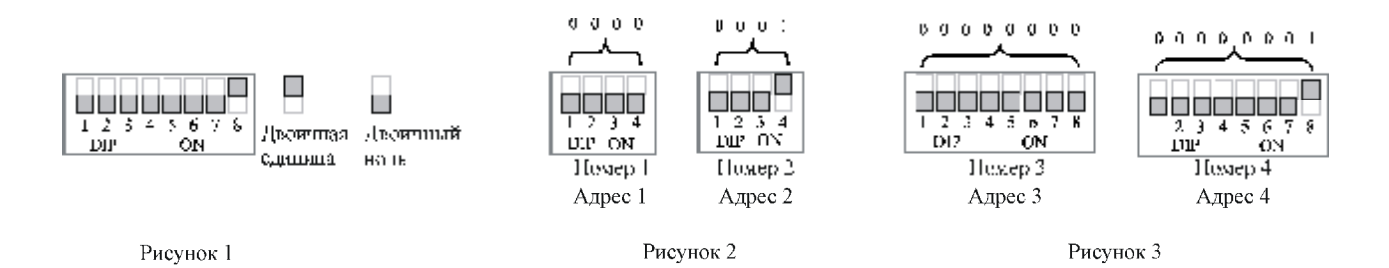

Если имеется только одно устройство такого типа, то устанавливайте код адреса 0000. Если имеется несколько устройств, то устанавливайте коды по порядку: «0001», «0010» … и подключайте устройства соответствующим образом.

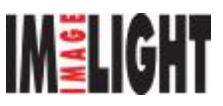

# *PC-1018T Телефонный интерфейс*

# **. Переключатель сетевого напряжения**

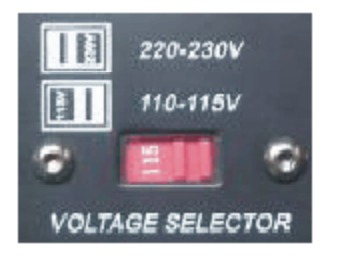

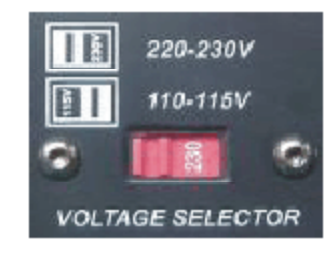

Переменное напряжение 110 В

Переменное напряжение 220 В

**Подключение дистанционного управления для серий PC-10 (с помощью сетевого кабеля T568А– T568A)** 

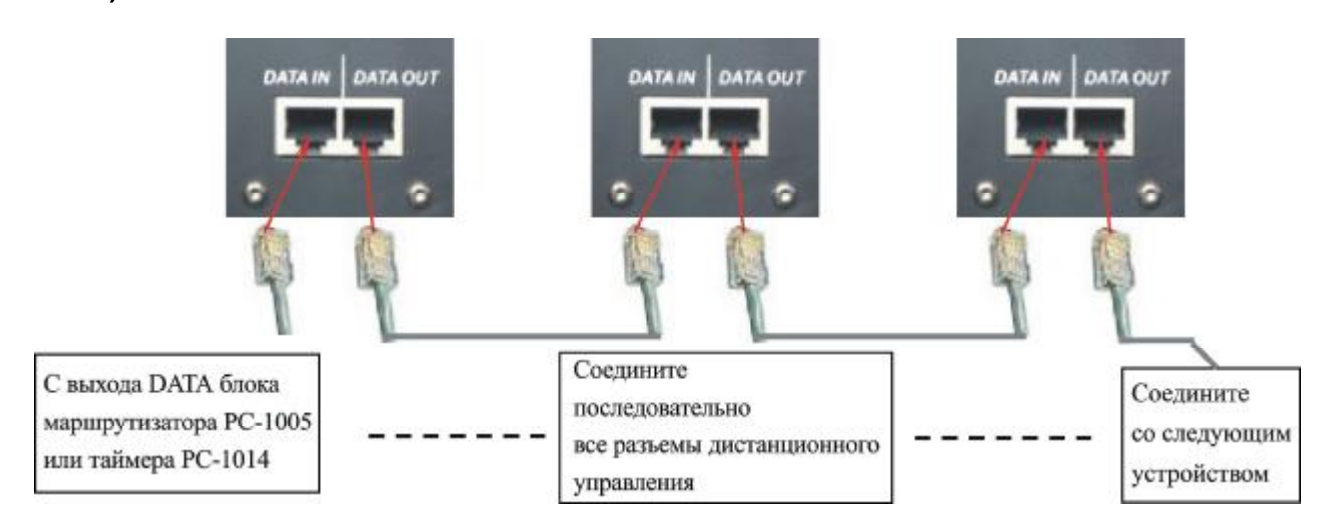

# **Перечень 4-значных адресных кодов**

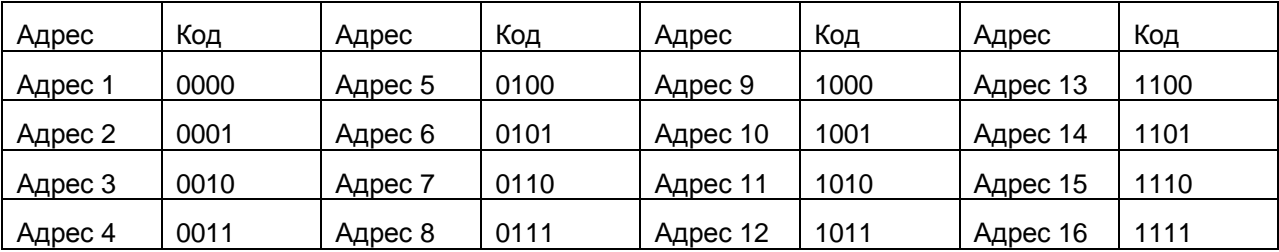

### **Перечень 8-значных адресных кодов**

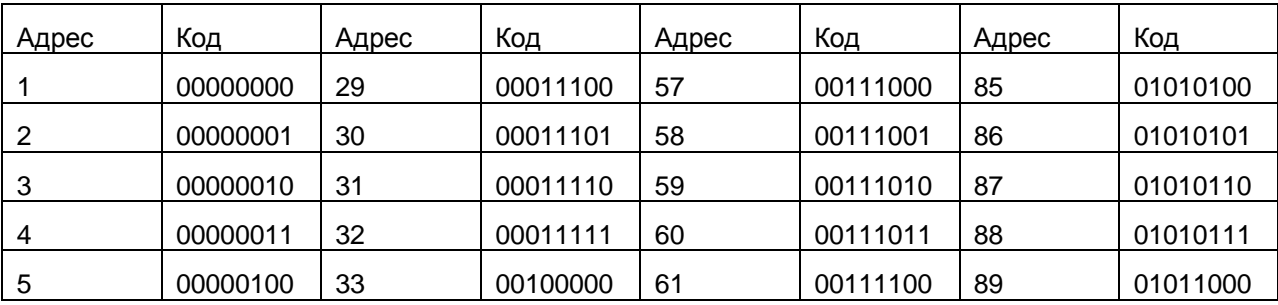

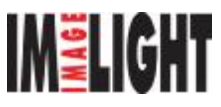

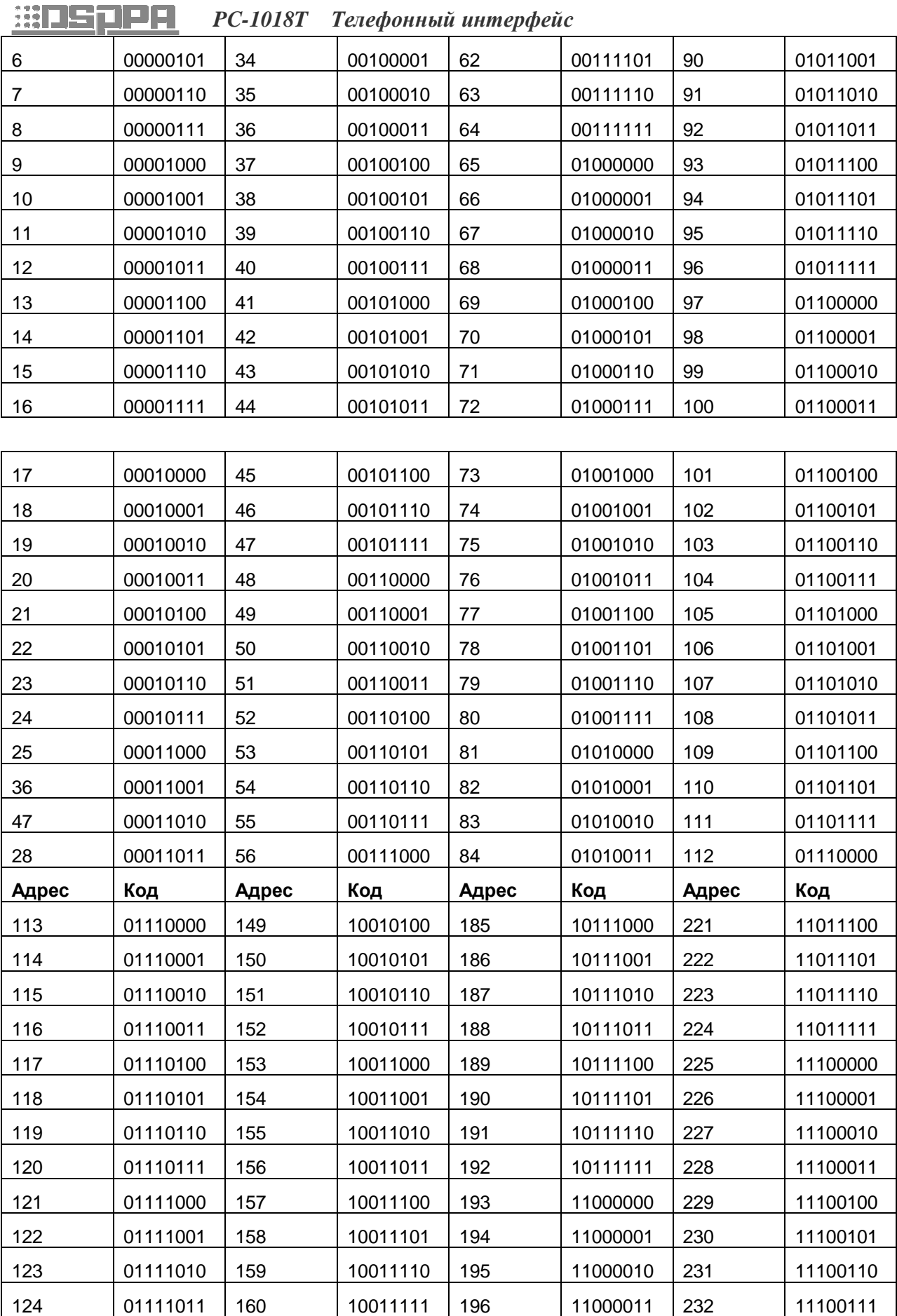

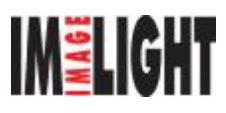

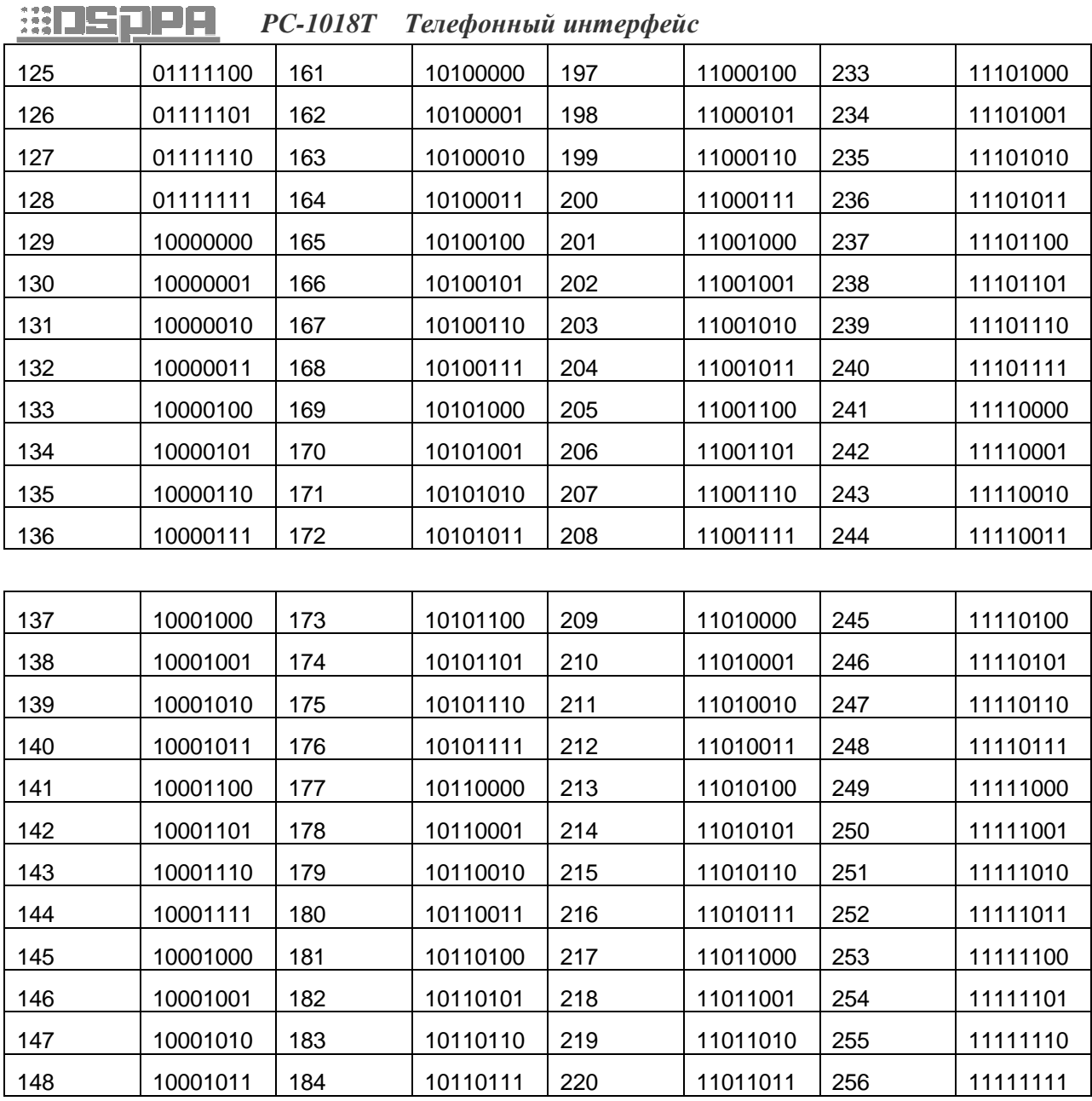

## **Как сделать сетевой кабель**

÷ a T

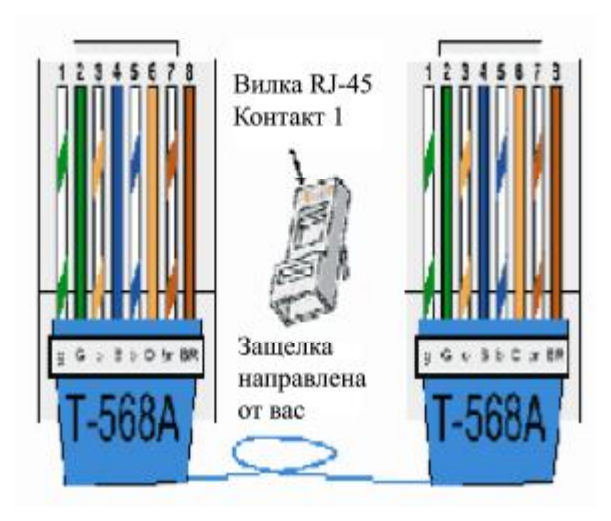

Цвета жил кабеля T-568A от 1 до 8: зелено-белый, зеленый, оранжево-белый, синий, сине-белый, оранжевый, коричнево-белый и коричневый (одинаковые на обоих концах)

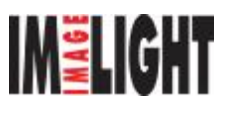

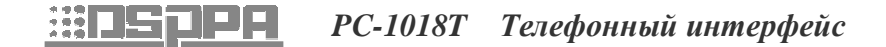

# *Технические характеристики*

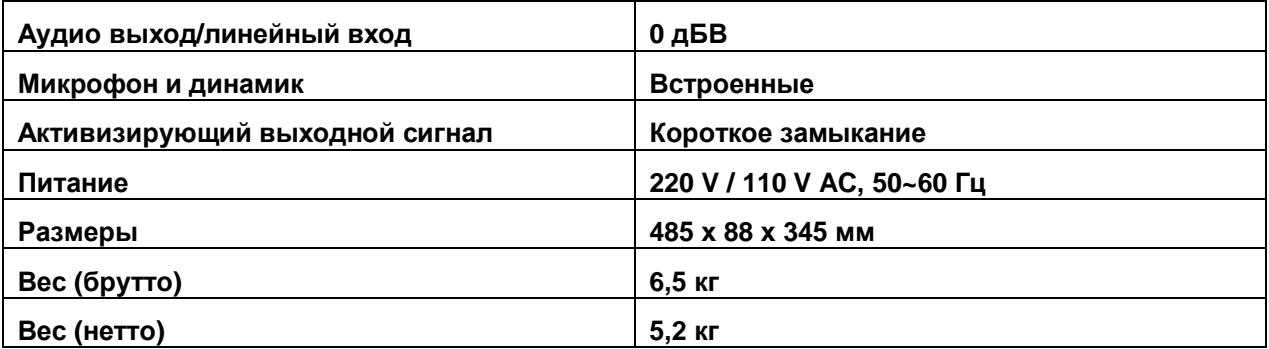

Технические характеристики могут быть изменены без предварительного уведомления.

#### **ВНИМАНИЕ**

- Если выключатель питания находится в выключенном положении, пожалуйста, выньте сетевую вилку из розетки.
- Не допускайте попадания воды на данное оборудование.
- Во избежание поражения электрическим током не снимайте крышку.
- Внутри устройства нет узлов, обслуживаемых пользователем. Все обслуживание должно производиться только специалистами сервисного центра.

DSPPA, ACOUSTIC TECHNOLOGY CO., LTD.

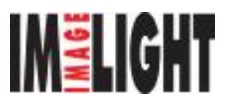